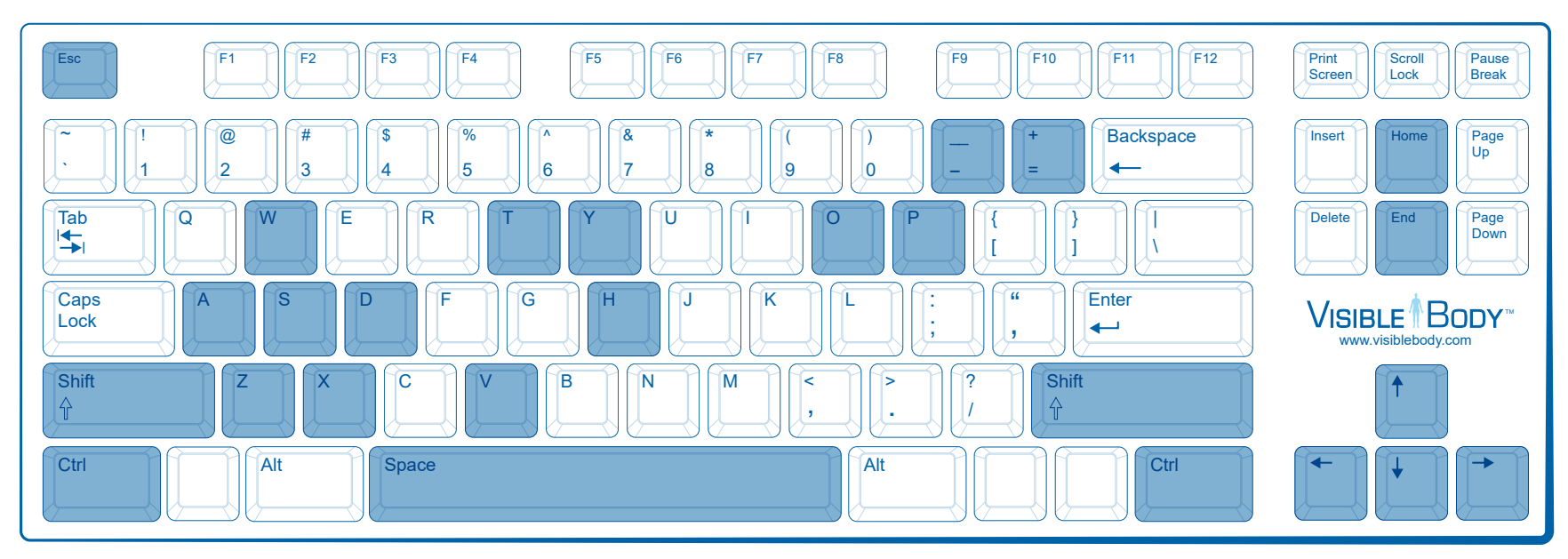

Spacebar: Hold down spacebar and click to move the camera in the direction the mouse is moved.

W, S, A, and D keys: Use to pan the camera in the selected direction (up, down, left, and right).

 $\leftarrow \uparrow \rightarrow$  arrow keys: Use to rotate the camera in the selected direction.

 $-/-$ : Hold down the dash key to zoom out or hold down the equals key to zoom towards the model. Shift: Hold down and click to select multiple objects.

H: Pressing the 'H' key cycles between the solid and hidden states of selected objects.

V: Pressing the 'V' key cycles between the solid and transparent states of selected objects.

O: Pressing the 'O' key hides all unselected objects and shows and solidifies all selected objects.

P: Hold down and click to select the object's parent.

T: Hold down and click to select through transparent objects.

X or Y: Hold down and click on the model to rotate only in the x or y-axis.

Ctrl Z: Hold down Ctrl and press the Z key to undo your last action.

Home: Press the Home key to reset the camera view to it's original position.

End: Press the End key to unhide all hidden objects.

Esc: Press the Esc key to exit the app.

Left click on the model to select an object.

Left click on the model and drag your mouse to rotate.

Double-click on the model to automatically zoom into and center the object on screen.

Scroll the mouse-wheel to zoom in and out.

Hold down the mouse-wheel button to drag the model.

Hold down the right mouse button and drag up or down to adjust the scale.

## **Keyboard Shortcuts Mouse Buttons zSpace Stylus Controls**

Secondary (left) button selects structures and menu items. Tertiary (right) button scales the model and selects menus items. Primary (front) button pans, rotates, and dollies. Also selects menu items.